### **Miczadar**

# 生物感知雷达 60G 毫米波

### R60AFD1-跌倒报警涂鸦 WiFi 应用手册

使用前请仔细阅读产品说明书,并妥善保存 V1.0

云帆瑞达科技(深圳)有限公司

MicRadar Technology (Shenzhen) Co. ,LTD

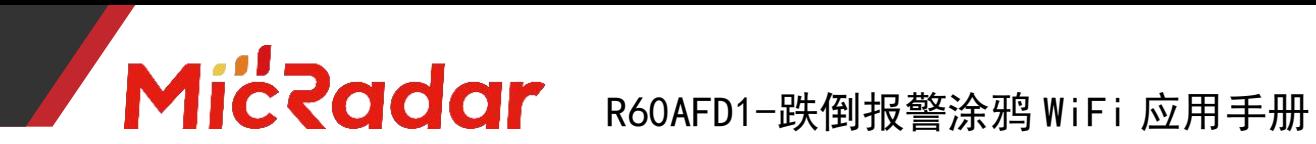

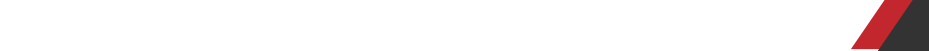

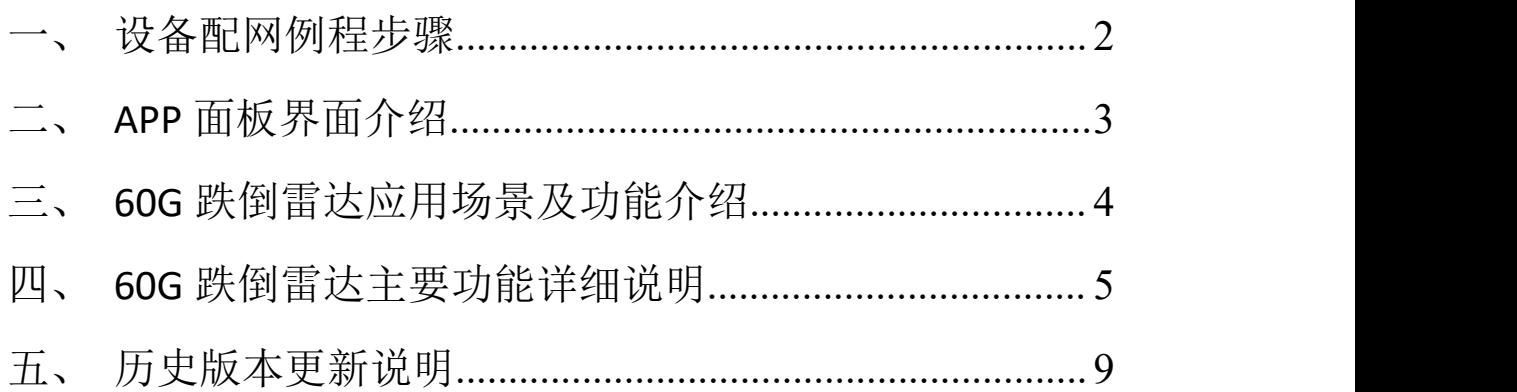

#### <span id="page-2-0"></span>一、设备配网例程步骤

1、通过应用商城下载:涂鸦智能 APP

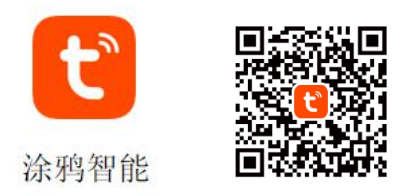

2、长按产品上的按键直至 LED 灯灭了后闪烁时松开,此时雷达重 置进入配网模式,可通过两种方式进行配网操作:

(注意:手机需要连接到 2.4Gwifi,不能为 5Gwifi)

#### 方式一(蓝牙):

App 界面会弹出"发现待添加设备: 1个", 点击去添加后, app 会自动去做设 备配网连接。

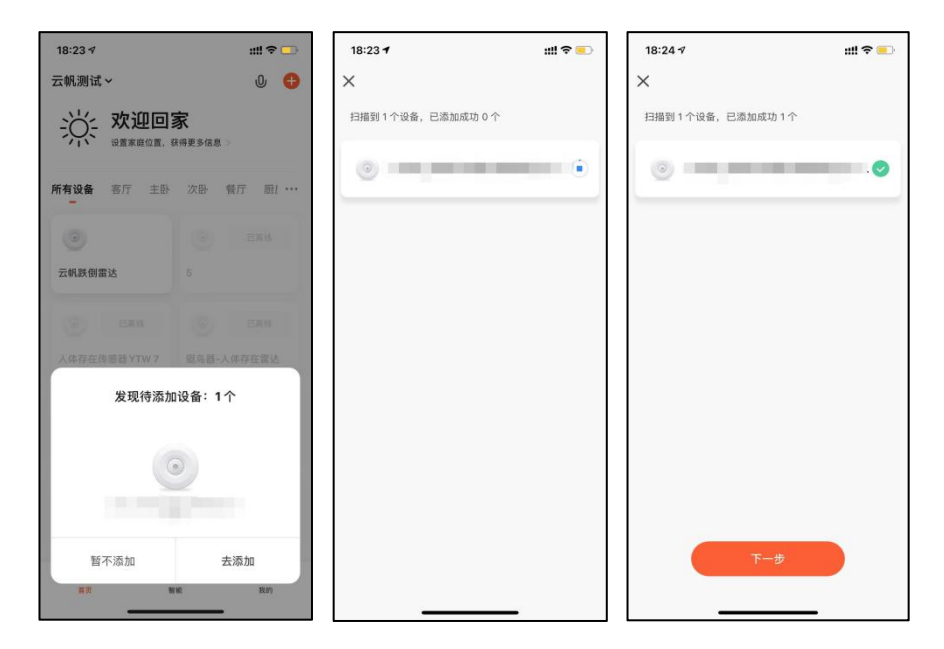

#### 方式二(**Wi-Fi**):

APP 界面点击右上角"红色加号"进入产品类目选择页面, 点击右上 角的"自动发现",进行设备搜寻,发现设备后点击"下一步"。 填写相关 wifi 信息,点击"下一步",进行设备的配网。

### **Miczadar** R60AFD1-跌倒报警涂鸦 WiFi 应用手册

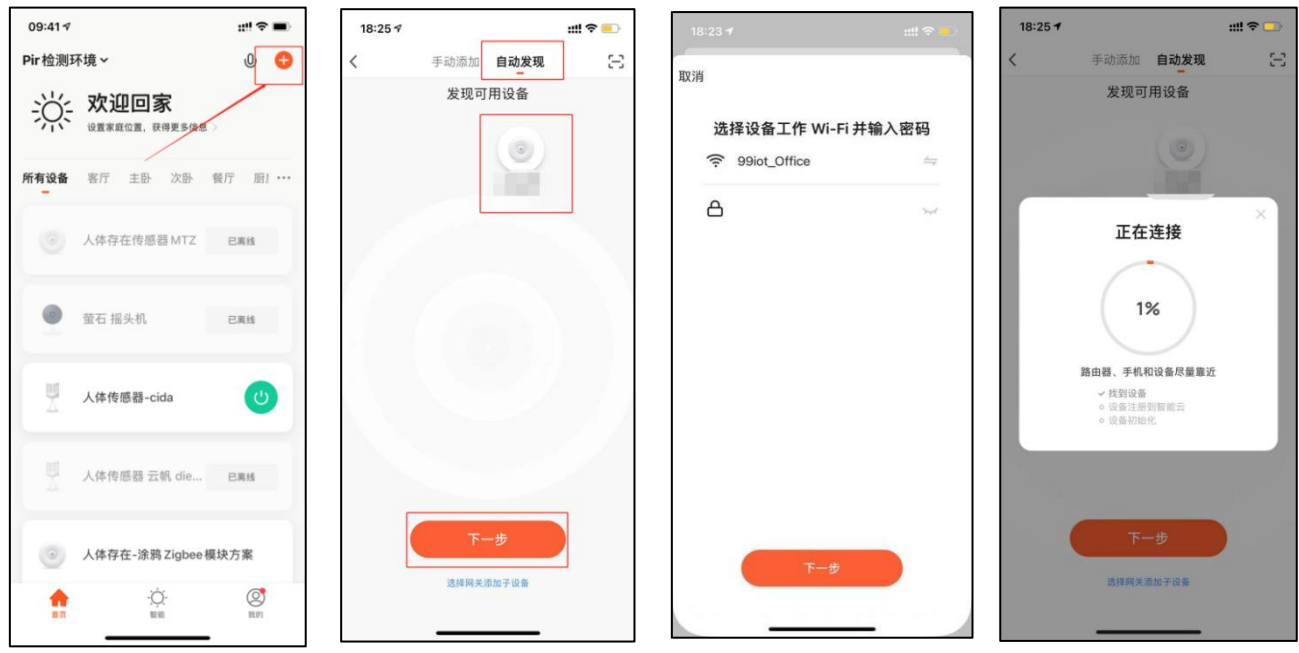

3、等待 APP 进行 wifi 配网直至配网成功即可成功配上涂鸦 wifi

雷达设备。

#### <span id="page-3-0"></span>二、**APP** 面板界面介绍

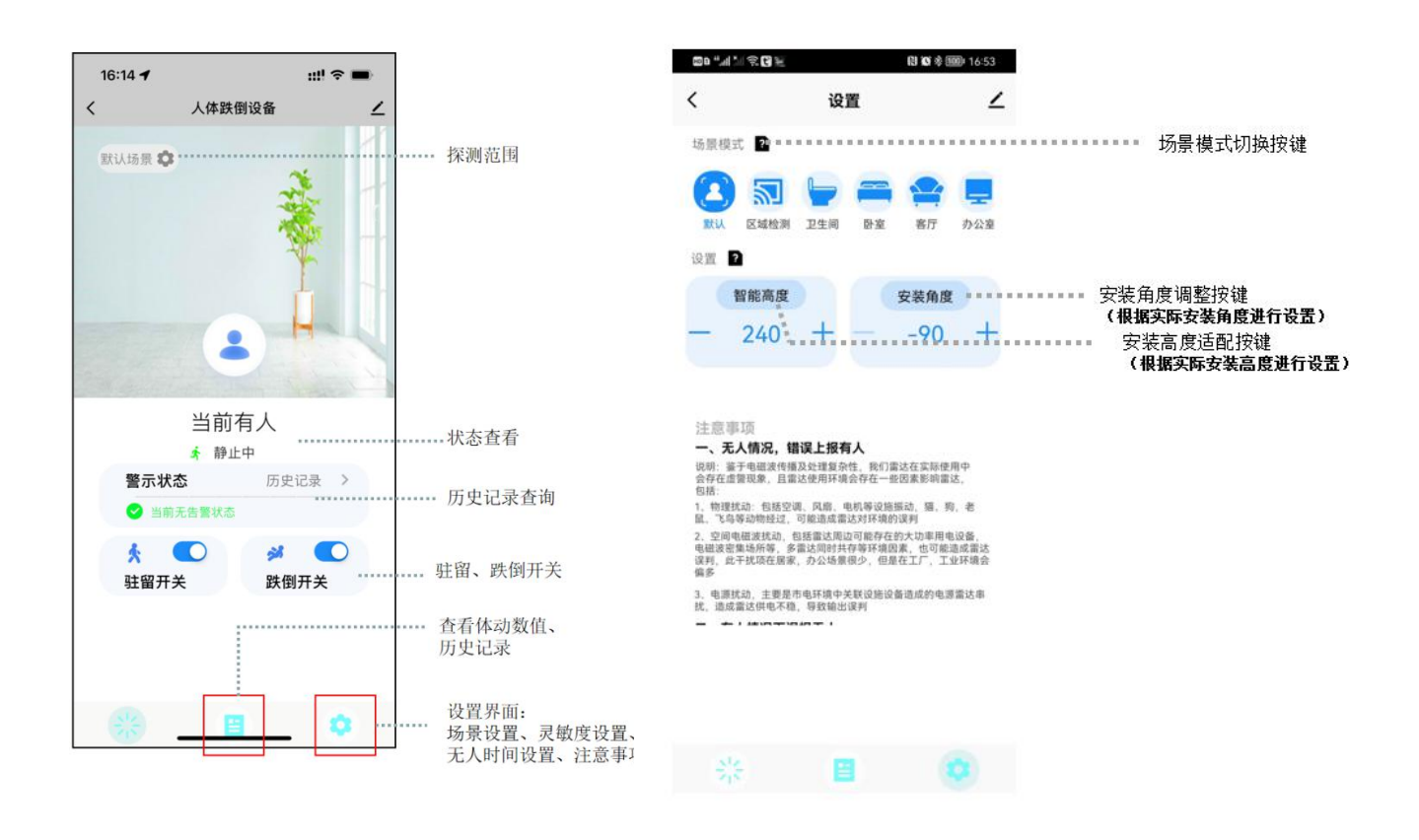

TEL:0755-88602663 [sales@micradar.cn](mailto:sales@micradar.cn) [www.micradar.cn](http://www.micradar.cn) 深圳市福田区天安创新科技广场二期西座 501

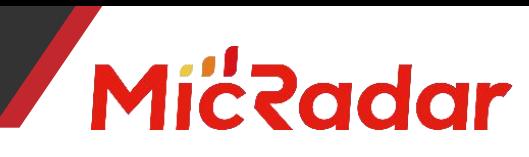

#### R60AFD1-跌倒报警涂鸦 WiFi 应用手册

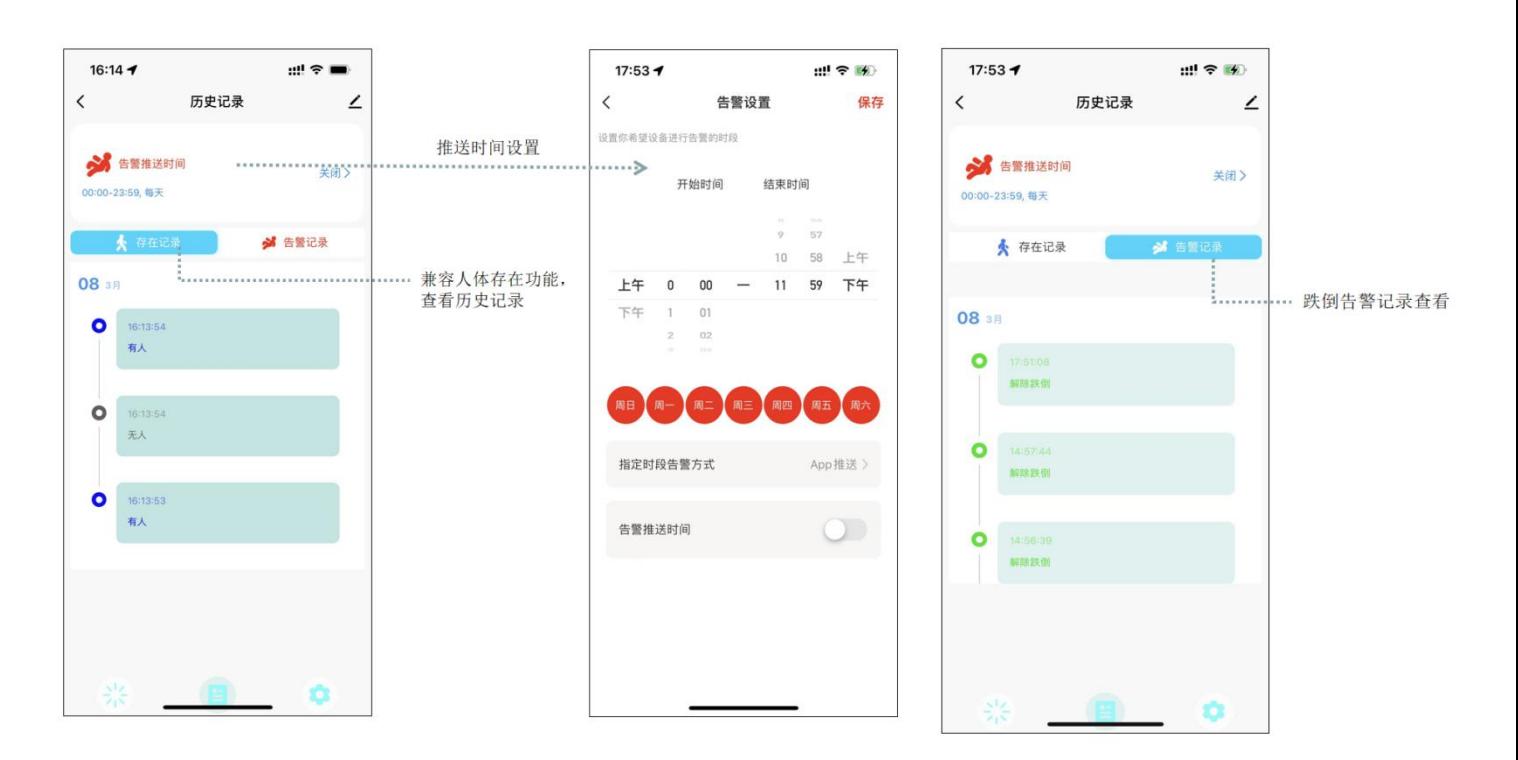

#### <span id="page-4-0"></span>三、**60G** 跌倒雷达应用场景及功能介绍

#### 1、60G 跌倒雷达安装场景限制:

- · 跌倒雷达适用于室内的卫生间、厨房、卧室等场景
- · 雷达探测范围内需要避免风扇等会震动转动金属
- · 跌倒雷达安装方式为置顶安装

#### 2、60G 跌倒雷达主要功能点:

- · 有人/无人状态判断
- · 活跃/静止/无状态判断
- · 跌倒报警状态判断
- · 静止驻留报警状态判断

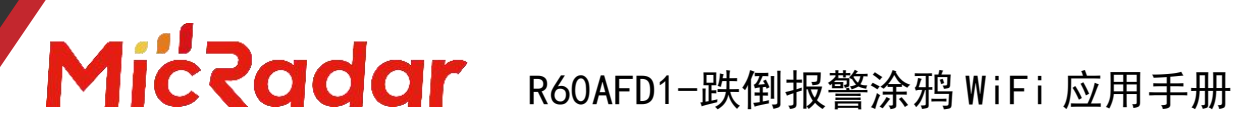

#### <span id="page-5-0"></span>四、**60G** 跌倒雷达主要功能详细说明

#### 1、跌倒报警状态判断:

#### 跌倒报警测试:

 当雷达跌倒探测范围内出现人跌倒躺在地上时则进行跌倒判断,并在 5s 内 做更详细的判断后确认符合条件时上报跌倒报警状态。

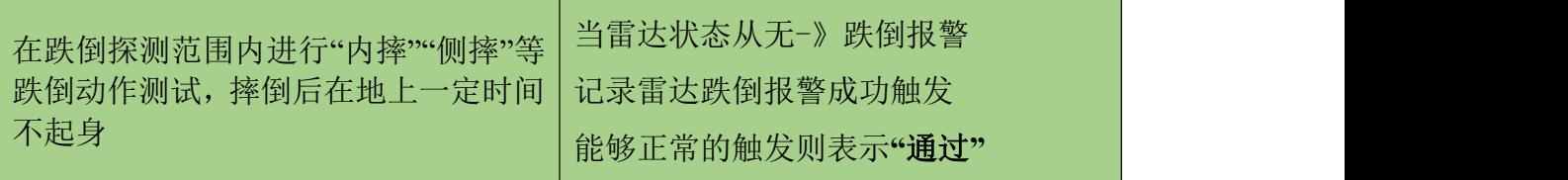

示例测试表格格式:

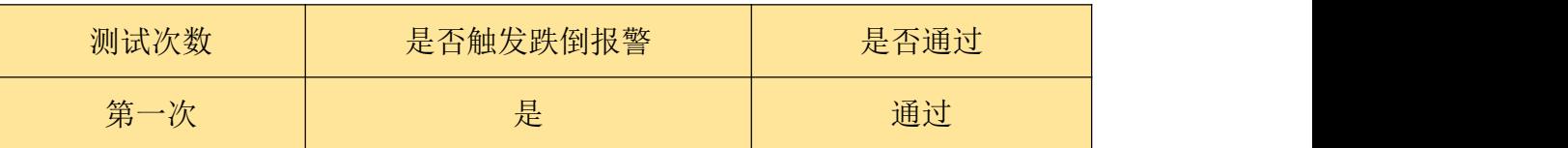

#### 解除跌倒报警测试:

当雷达跌倒探测范围内在已经触发跌倒报警的情况下,人起身离开,雷达会即时 解除跌倒报警状态,显示跌倒状态无。

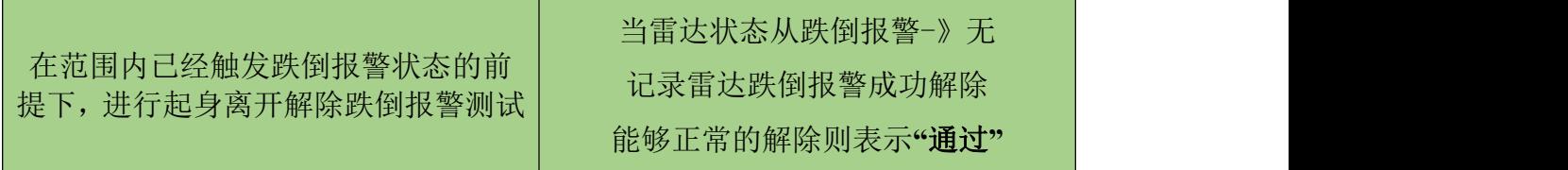

示例测试表格格式:

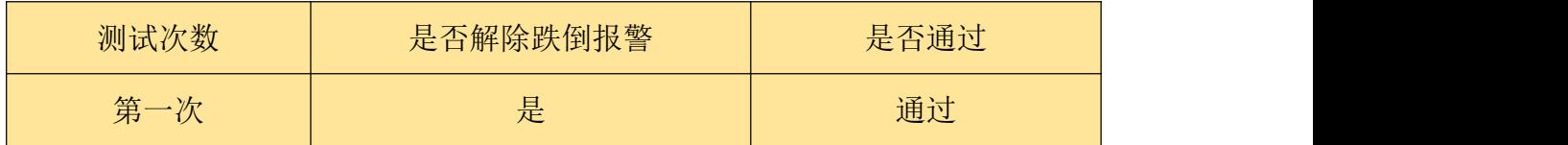

#### 2、静止驻留报警状态判断:

#### 静止驻留报警测试:

● 当雷达静止驻留报警探测范围内出现人静止不动 5min 时则上报静止驻留报 警状态。

## MicRadar R60AFD1-跌倒报警涂鸦 WiFi 应用手册

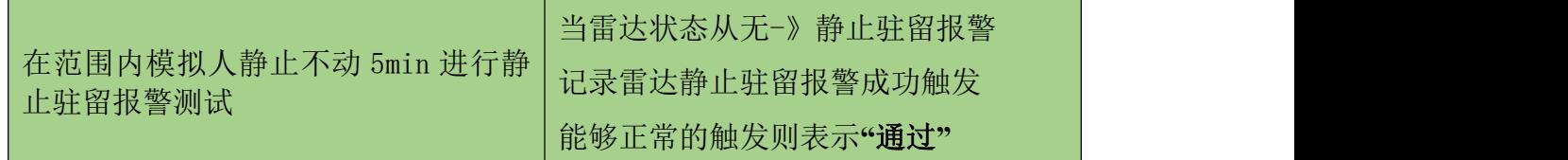

示例测试表格格式:

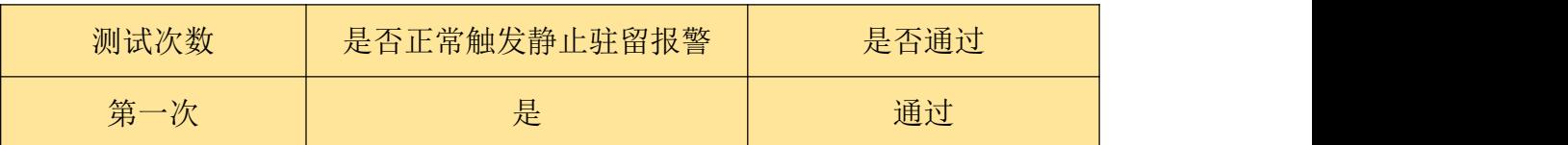

#### 解除静止驻留报警测试:

 当雷达静止驻留探测范围内在已经触发静止驻留报警的情况下,人起身离 开,雷达会即时解除静止驻留报警状态,显示静止驻留状态状态无。

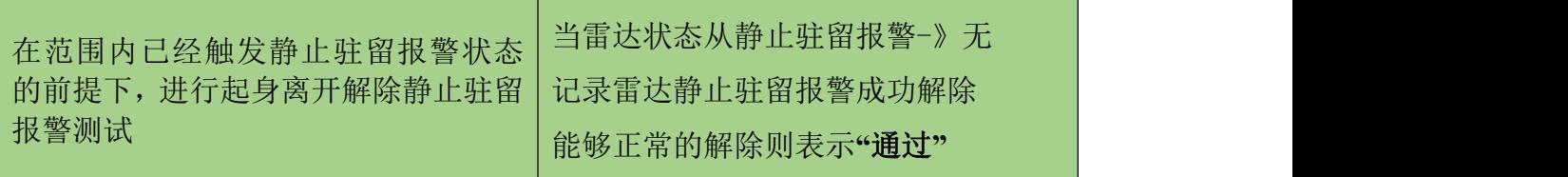

示例测试表格格式:

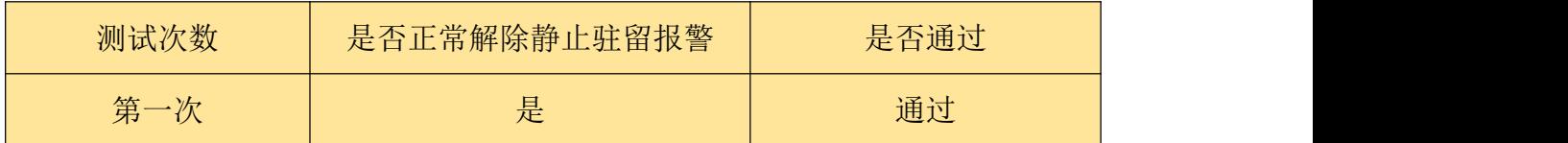

#### 3、有人/无人状态判断:

#### 无人时间测试:

当雷达探测范围内无人时,雷达会探测该范围内一段时间是否真实不存在人运 动,呼吸等动作,确认无人时输出无人状态。(正常环境 1min 内进无人状态即 为正常)

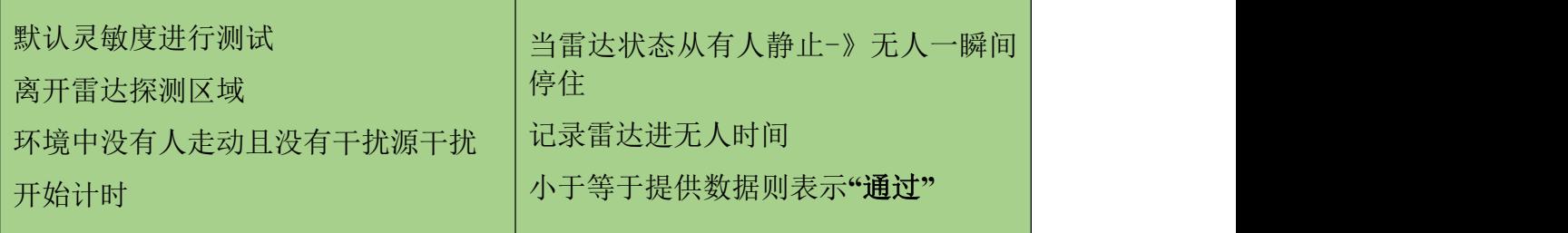

示例测试表格格式:

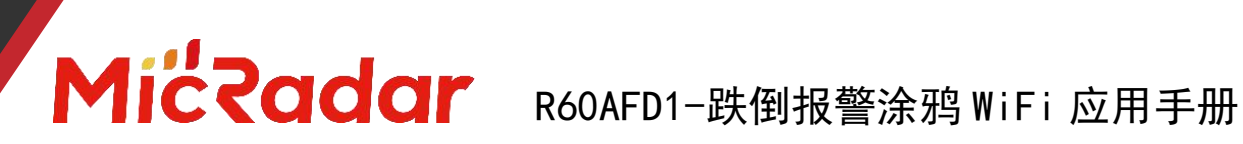

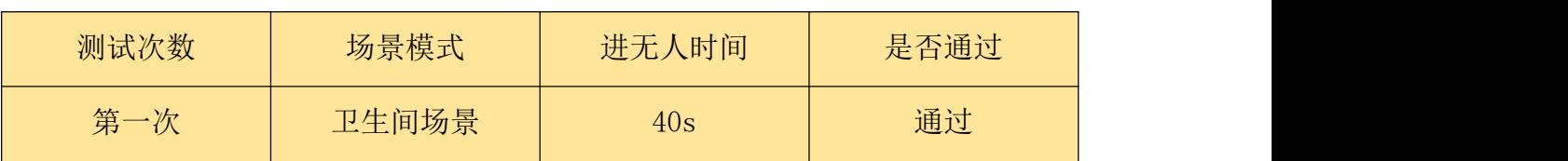

#### 触发距离测试:

当雷达探测范围内人进入触发时,雷达会即时显示有人状态。

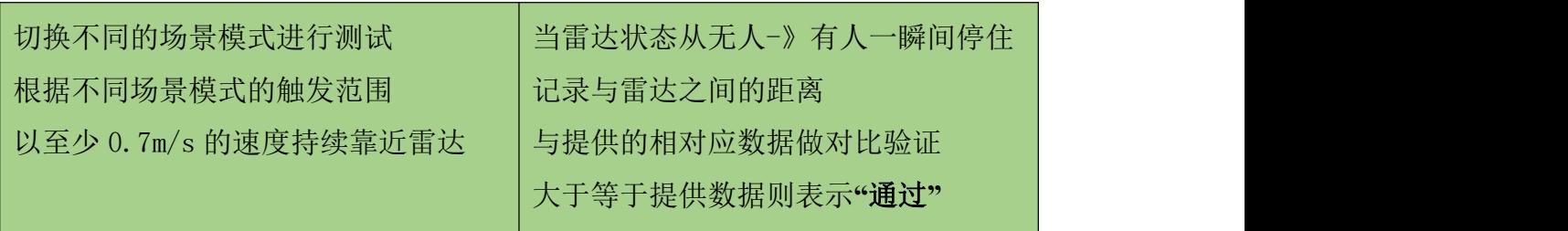

示例测试表格格式:

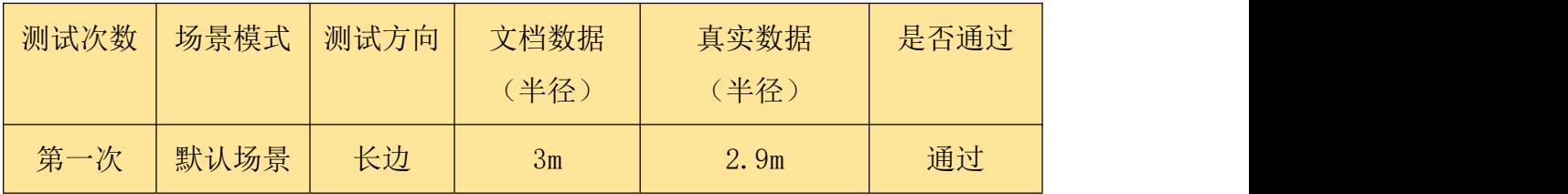

#### 静坐距离测试:

当雷达探测范围内人保持静止时,雷达会持续显示有人静止状态。

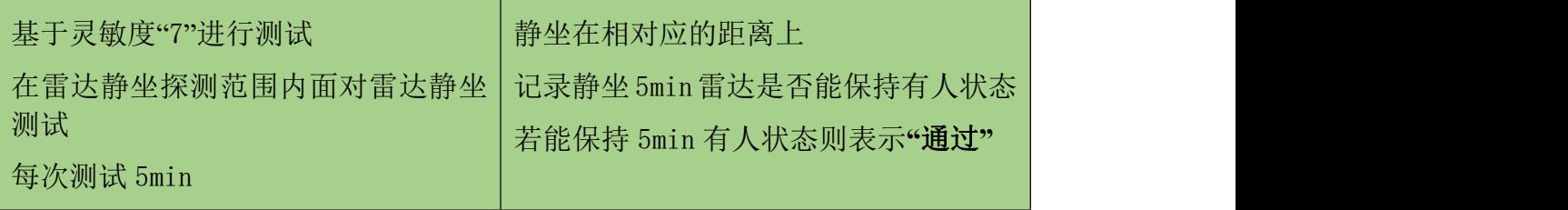

示例测试表格格式:

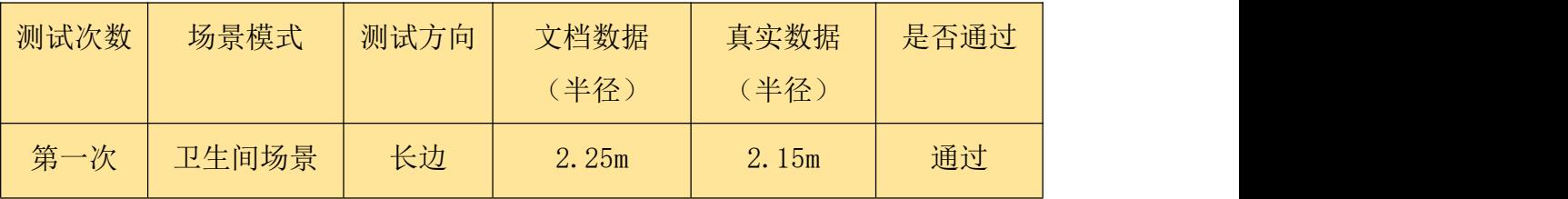

#### 4、活跃/静止/无状态判断:

#### 活动状态测试:

当测试员在跌倒雷达的探测区域中,有持续走动或者持续大动作时,会输出活跃

## MicRadar R60AFD1-跌倒报警涂鸦 WiFi 应用手册

状态("静止状态"触发"活动状态"响应时间≤1s)

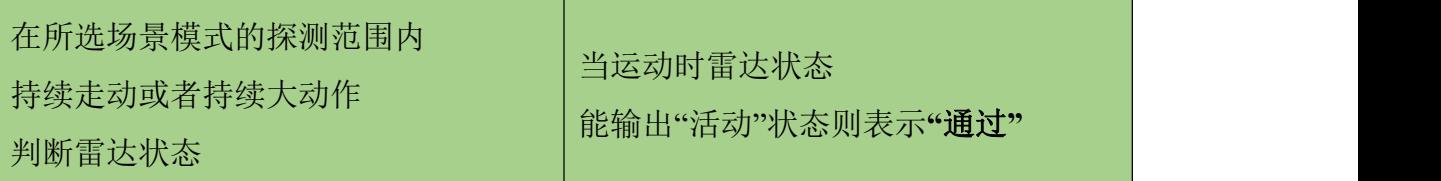

示例测试表格格式:

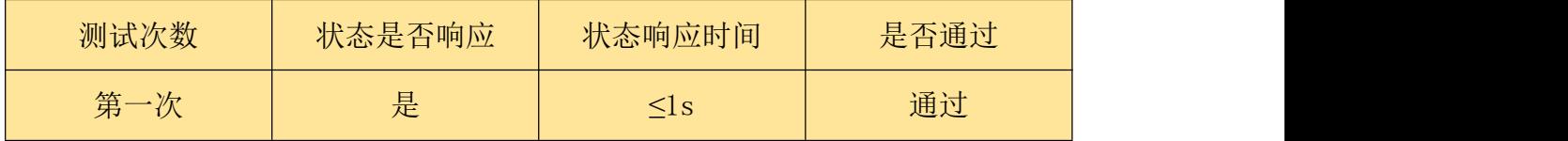

#### 静止状态测试:

当测试员在跌倒雷达的探测区域中,静止不动或人刚离开未进无人状态的无人环 境时,会输出静止状态("活动状态"触发"静止状态"响应时间 3s)

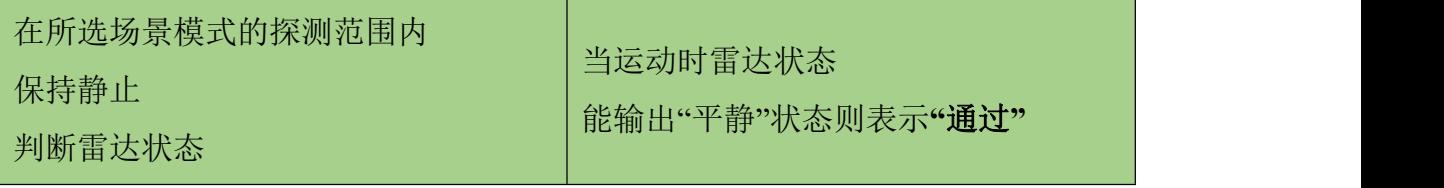

示例测试表格格式:

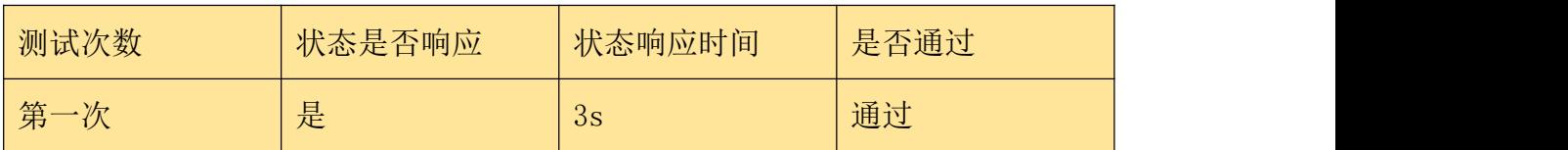

#### 无状态测试:

当探测区域中为无人环境时,雷达会进行一定时间的判断后输出无人状态

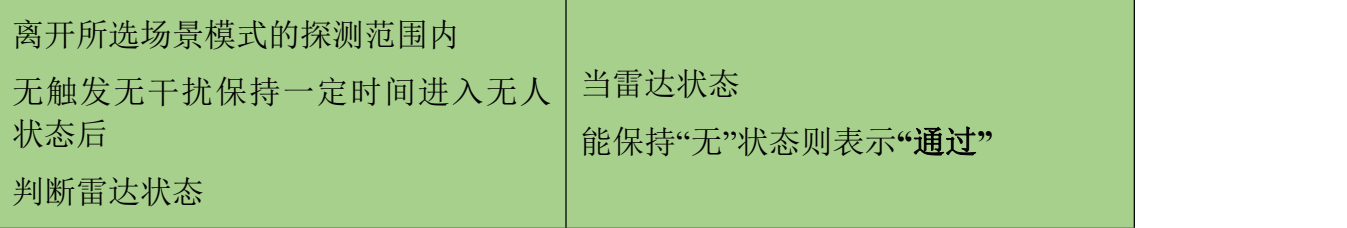

示例测试表格格式:

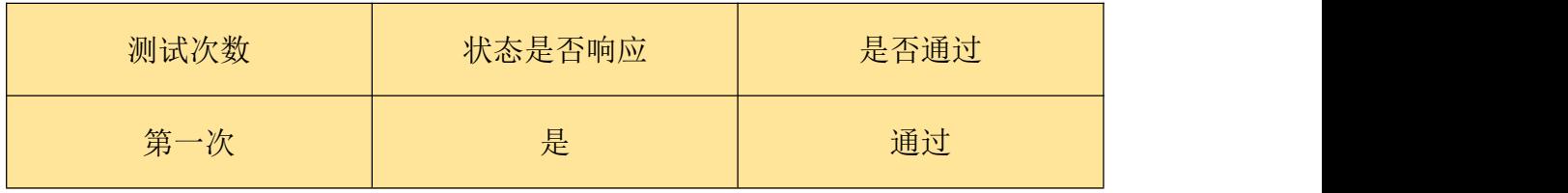

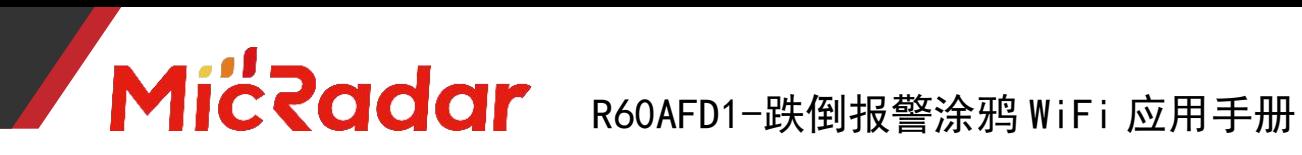

#### <span id="page-9-0"></span>五、历史版本更新说明

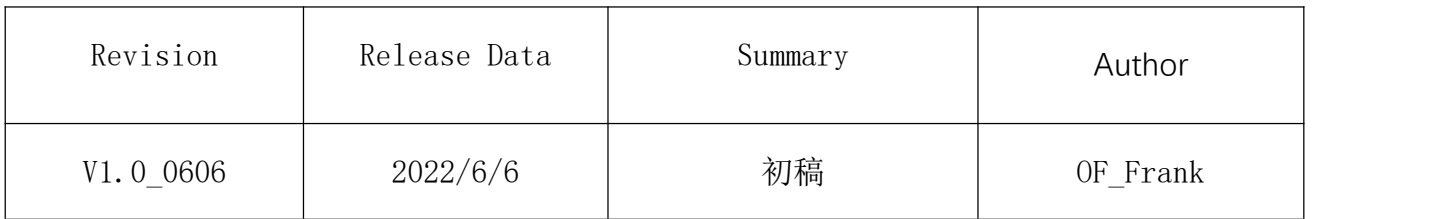